## AllgäuDSL - Einrichtung Fernwartung

Konfiguration an der AVM Fritz!Box

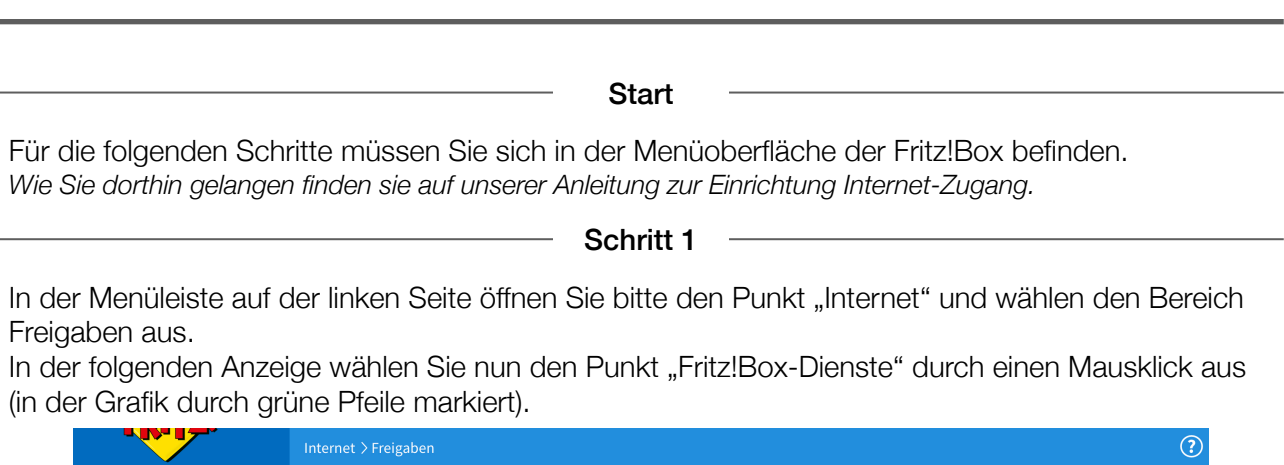

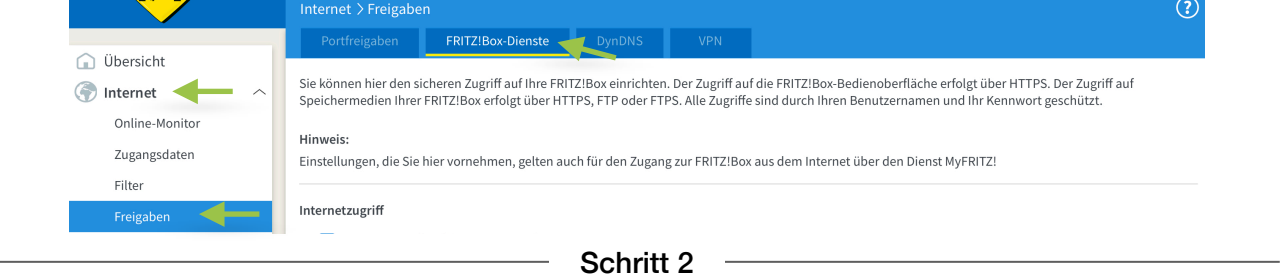

In der geöffneten Anzeige bitte den Punkt "Internetzugriff über HTTPS" aktivieren. Sie haben nun die Möglichkeit einen abweichenden Port für den Zugriff einzutragen. Hier bitte den Port 10443 eintragen.

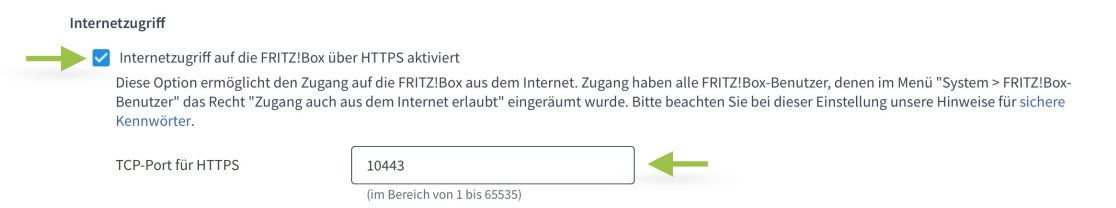

Bitte mit dem Feld "Übernehmen" die Einstellungen im Gerät abspeichern.

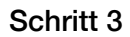

Im nächsten Schritt bitte in der Menüleiste auf der linken Seite erst den Punkt "System" und dann "Fritz!Box-Benutzer"! auswählen. Im sich nun geöffneten Bereich haben Sie nun die Möglichkeit einen Benutzer für den Fernzugriff anzulegen. Dazu bitte einfach das Feld "Benutzer hinzufügen" anklicken.

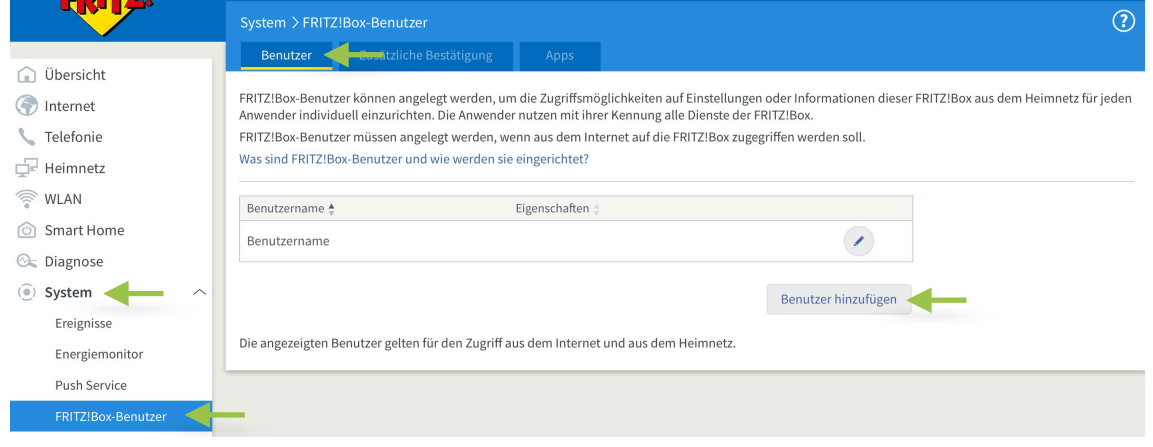

Im jetzt geöffneten Bereich bitte einfach die mit dem grünen Pfeil markierten Bereiche aktivieren und und in den Eingabe Feldern folge Angaben eintragen.

## Benutzername *sonne*  Kennwort *sonne87466*

*Wichtig: Diese Daten werden nur für die Erstanmeldung eines unserer Mitarbeiters verwendet und nach erfolgter Anmeldung in verschlüsselte Informationen die in Ihren Kundendaten hinterlegt sind geändert.* 

Damit der Zugriff funktioniert muss zwingend Punkt "Zugang auch aus dem Internet" aktiviert sein mit den nachstehenden markierten Berechtigungen.

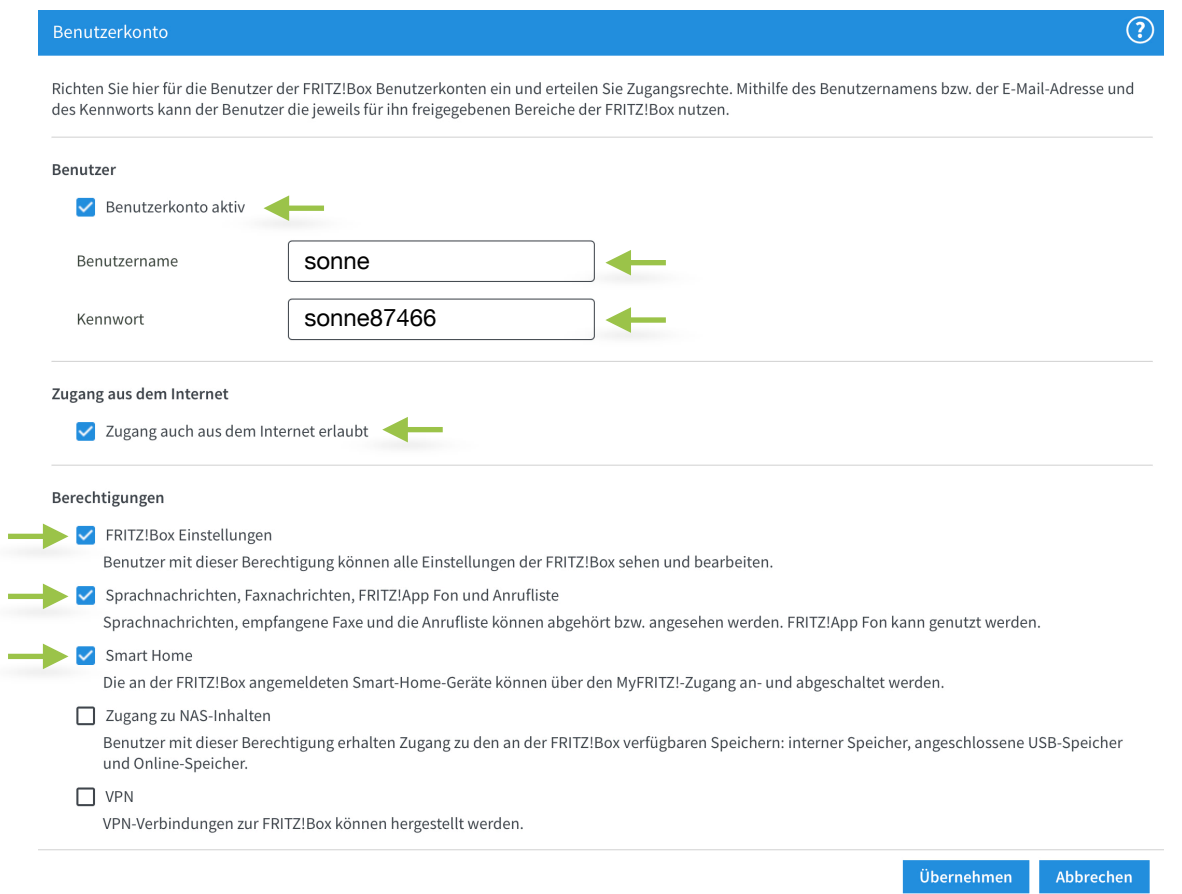

Schritt 5

Bestätigen Speichern Sie diese Einstellungen über anklicken des Feld Die Ausführung muss zusätzlich bestätigt werden. "Übernehmen". Im sich öffnenden Fenster müssen Sie 1. Nehmen Sie ein an der FRITZ!Box angeschlossenes Telefon zur Hand. Änderungen einmal zusätzlich bestätigen. 2 Geben Sie ein: \*12549 Bestätigen Sie Ihre Eingabe mit der Verbindungstaste Dazu am besten auf "Kein Telefon?..." klicken und durch 4. Hören Sie einen Quittungston und legen auf Kein Telefon? Bestätigung mit FRITZ!Box-Taste ▲ drücken einer beliebigen Taste auf der Fritz!Box Bestätigung mit FRITZ!Box-Taste: abschliessen. · Alle LEDs an der FRITZ!Box blinken jetzt. · Drücken Sie kurz eine beliebige Taste an der FRITZ!Box. Danach erhalten Sie eine Bestätigungsmeldung die Sie über · Zur Bestätigung der Ausführung leuchten die LEDs an der FRITZ!Box einmal auf. "Ok" schliessen können. Bestätigung deaktivieren: Die Option "Ausführung bestimmter Einstellungen und Funktionen zusätzlich Presiding in the best and the presentation of the best attended to the best attended to be statistically be best attended by the Best attended by the statistic present of the statistic property of the statistic property of Abbrechen

*WICHTIG: Informieren Sie uns umgehend wenn Sie diese Einstellungen vorgenommen* ! *haben, damit wir die eingerichtete Verbindung absichern können.*

Fertig

Es funktioniert etwas nicht so wie gewünscht?!

Gerne helfen wir Ihnen am Telefon weiter unter der Rufnummer 08366 8484000.

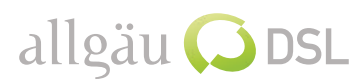